Date de création : 08/06/20 Date de Mise à Jour : 10/01/23 Version v22.0

# **Création des Utilisateurs**

La plupart des paramétrages explicités ci-dessous ne sont accessibles qu'en étant connecté à Atys avec un utilisateur de type "**Administrateur**".

Le compte de l'Administrateur général d'Atys par défaut (lorsque celui-ci n'a pas été changé) est :

- **Utilisateur** : ADMIN
- **Mot de passe** : ADMIN

Afin d'identifier qui se connecte à Atys et gérer des droits d'accès à certaines fonctions du logiciel, des utilisateurs peuvent être créés et rattachés à un groupe d'utilisateurs pour lequel on pourra gérer les droits associés.

**X** [Vidéo tuto sur la gestion des utilisateurs](https://wiki.atys.analys-informatique.com/doku.php?id=wiki:docs_en_cours:videos_utilisateurs#gestion_des_utilisateurs)

### **1. Création des Groupes d'Utilisateurs**

La gestion des Groupes d'Utilisateur est accessible par :

Paramétrage -> Groupes d'Utilisateurs

Par défaut, un groupe ADMINISTRATEURS est présent avec une priorité **1**.

D'une façon générale, plus le numéro de la priorité est faible et plus le groupe aura de droits associés. Les administrateurs ont des priorités variant de 1 à 10.

Cliquer sur le bouton ajout  $\Theta$  pour créer un nouveau groupe, puis renseigner :

Last<br>update: update: 2023/12/08 wiki:docs\_en\_cours:creation\_utilisateurs https://wiki.atys.analys-informatique.com/doku.php?id=wiki:docs\_en\_cours:creation\_utilisateurs 15:30

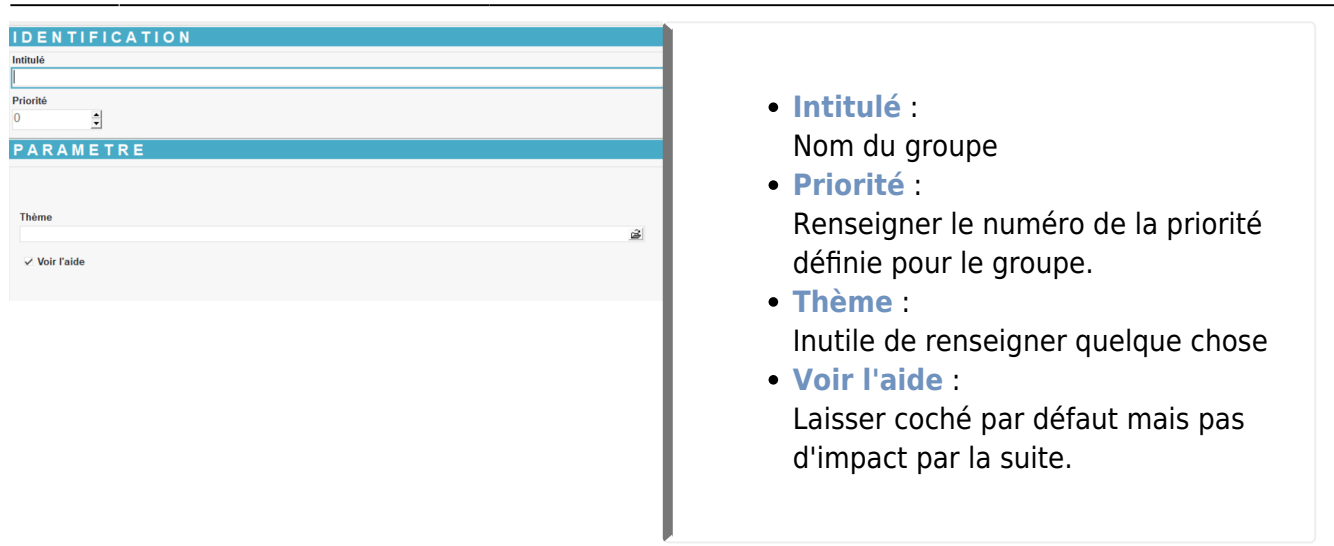

#### **Information sur les priorités :**

- 11 ≤ Priorité ≤ 15 : Administratifs → Presque tous les droits sauf les paramétrages impactant le fonctionnement d'ATYS.
- Priorité ≤ 15 : Droit de révision des pièces par défaut.
- Priorité ≤ 30 : Prix d'achat et de vente visibles **dans les statistiques**.
- 30 < Priorité ≤ 50 : Seuls les Prix de vente sont visibles **dans les statistiques**.
- 50 < Priorité ≤ 70 : Aucun prix visible ni **dans la fiche article**, ni **dans les statistiques** mais prix de vente **visible dans les éditions de pièce**.
- Priorité > 70 : Aucun prix visible ni **dans la fiche article**, ni **dans les statistiques**, ni **dans les éditions de pièce**.

Une priorité pourra également être paramétrée pour chacun des traitements, donnant ainsi un moyen simple de limiter l'accès au traitement uniquement aux groupes ayant une priorité inférieure ou égale à celle du traitement.

## **2. Création des Utilisateurs**

La gestion des Utilisateur est accessible par :

#### Paramétrage -> Utilisateurs

Chaque utilisateur est défini par son **nom** ainsi que par **login** et son **mot de passe** qui lui serviront à accéder (se connecter) à Atys. Il est **rattaché à un groupe d'utilisateur**, ce qui lui permet d'hériter

automatiquement des droits rattachés à ce groupe.

Cliquersur le bouton  $\bigoplus$  pour y associer un nouvel utilisateur :

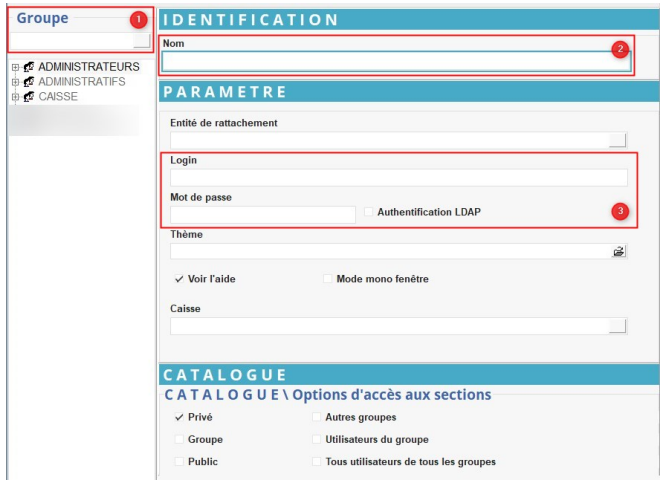

- **Groupe** : Sélectionner le groupe auquel doit être rattaché l'utilisateur grâce à la fenêtre de sélection proposée.
- **Nom** :
	- Nom de l'utilisateur concerné
- **Entité de rattachement** : Renseigner l'entité de rattachement de l'utilisateur. Sert à filtrer les utilisateurs lors de certaines requêtes.
- **Login et Mot de Passe** : Renseigner les informations permettant à l'utilisateur de se connecter à ATYS.

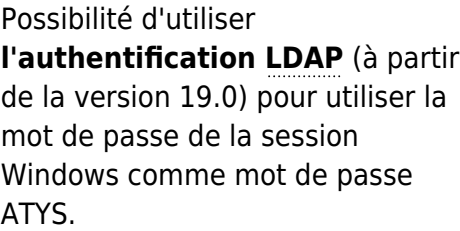

- **Thème** : Inutile de renseigner.
- **Voir l'aide** : Laisser coché par défaut mais pas d'impact par la suite. Permet d'accéder aux info-bulles pour les utilisateurs d'un groupe administrateur.
- **Mode mono fenêtre** : Laisser décoché par défaut mais pas d'impact par la suite.
- **Caisse** : Permet d'associer l'utilisateur à une caisse.

Ne rien changer dans l'onglet "Catalogue" Valider la fiche

Il sera, par la suite, nécessaire de gérer [les droits d'accès](https://wiki.atys.analys-informatique.com/doku.php?id=wiki:docs_en_cours:parametrage_droits_utilisateurs) des différents groupes d'utilisateurs et si besoin de certains utilisateurs en particulier.

Last update: 2023/12/08 15:30 wiki:docs\_en\_cours:creation\_utilisateurs https://wiki.atys.analys-informatique.com/doku.php?id=wiki:docs\_en\_cours:creation\_utilisateurs

From: <https://wiki.atys.analys-informatique.com/>- **Wiki Atys**

Permanent link:

**[https://wiki.atys.analys-informatique.com/doku.php?id=wiki:docs\\_en\\_cours:creation\\_utilisateurs](https://wiki.atys.analys-informatique.com/doku.php?id=wiki:docs_en_cours:creation_utilisateurs)**

Last update: **2023/12/08 15:30**